# **Online Venture Feature**

- [The Online Venture Feature](#page-0-0)
- [Opting In Or Out Of Ventures](#page-0-1)
- [What Are Ventures?](#page-0-2)
- [Ship Safety](#page-0-3)
- [Building A Venture Platform](#page-0-4)
- [Sending Ships On Ventures](#page-1-0)
- [Venture Rewards](#page-3-0)
- [About Your Ships](#page-4-0)
- [What Happens When The Game Is Modified?](#page-4-1)

#### <span id="page-0-0"></span>**The Online Venture Feature**

Update 1.50 to X4: Foundations introduces the **Venture Feature**. The Venture Feature is an **optional [Online Feature](https://www.egosoft.com:8444/confluence/display/X4WIKI/Online+Login)** linked to your Egosoft community forum account.

Please note that this new feature is considered to be in **Beta** at this time with plans for future iterations. In this case the "beta" tag refers to how the Ventures operate online behind the scenes - **it isn't a risk to save games** in the way that participating in a beta for game updates might be.

Participating players are able to construct a station module that sends ships into the game worlds of other participating players, and of course 'welcome' them into theirs as they see fit.

# <span id="page-0-1"></span>**Opting In Or Out Of Ventures**

This is done via the in-game Online Features menu. After you have logged in and registered your game (see the [Online Features page](https://www.egosoft.com:8444/confluence/display/X4WIKI/Online+Login) for details), the two options at the bottom of the menu are applicable (see the following image).

The first option is for **opting in or out** of the feature. The second lets you choose whether to see the **forum account names** of owners of ships that visit your universe.

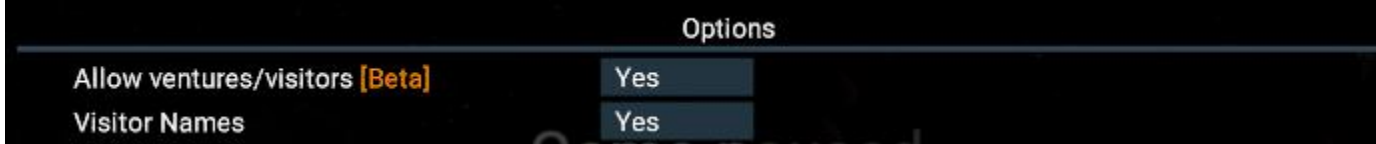

#### <span id="page-0-2"></span>**What Are Ventures?**

The Venture Feature **can be turned on or off**. When turned on, we can send and receive ships.

The feature enables ordering sub-capital **Captains** out into the multiverse to explore and interact with whatever they find in the environments of other players. Your Captains will endeavour to travel peacefully but their ships should be prepared for hostility.

Each Venture is anticipated to take a specified period of time. For reasons unknown, the duration is not affected by time acceleration technology. Stepping into is associated with uncertainty but your Captains are confident of finding some tradable currency or technology.

# <span id="page-0-3"></span>**Ship Safety**

In v1.50 of X4: Foundations all Ventures are **intended** to be completely safe for Ships and their Crew (see [intro video from 05:03\)](http://www.youtube.com/watch?v=NuONlBUTuy0&t=5m3s). However, as also warned in the intro video (see [from 02:06](http://www.youtube.com/watch?v=NuONlBUTuy0&t=2m6s)) this is a **Beta** and unfortunately some ships have been reported to have been destroyed whilst on a Venture. Egosoft are aware of this issue.

# <span id="page-0-4"></span>**Building A Venture Platform**

[Players can build](https://www.egosoft.com:8444/confluence/display/X4WIKI/Station+Building+And+Management) and operate one **Venture Platform**:

- 1. Select a favorite station to add it to
- 2. Build a **Venture Platform\***
- 3. Build a **S/M Venture Sendoff Dock\*** connected to Venture Platform

**\*** These two modules must be built in this order.

Blueprint knowledge is added to existing and new games. Starting construction of these modules is **only possible** when your game is registered

and you are logged in (see [Online Login](https://www.egosoft.com:8444/confluence/display/X4WIKI/Online+Login) page).

#### <span id="page-1-0"></span>**Sending Ships On Ventures**

The following steps explain how to boldly send your Captains into the multiverse:

- 1. Open the **Map**, select a Captained **Ship** of choice and right-click on your Venture Station: Select the "**Venture from...**" order, and pick the station
- 2. Whilst on the station, take a **Transporter** to the **Venture Platform**
- 3. Approach the window where you'll your Ship and the **Control Console**
- 4. Use the **Control Console** to select an **Venture** for your Ship from the **Venture Missions** tab:
- 5. After your ship returns, use the **Control Console** and open the **Venture Results** tab: Gyroscopic apparatus form a field around the ship, taking it in to limbo during the Venture
	- All ongoing and completed missions are listed
		- Review the "Venture Completed" entries to lean about their results and rewards

The above steps are illustrated in the following images.

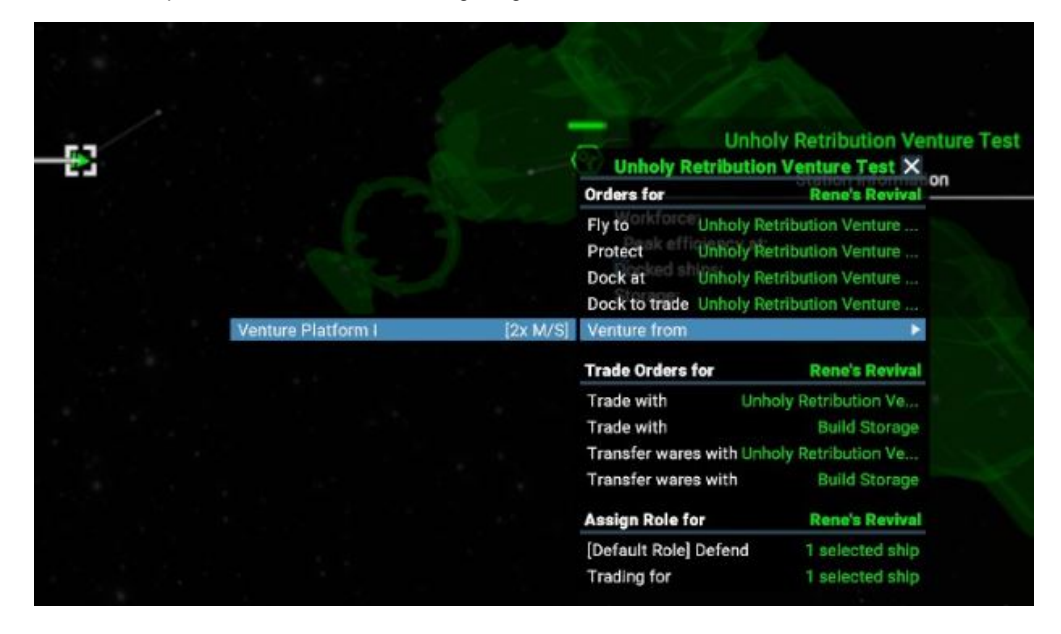

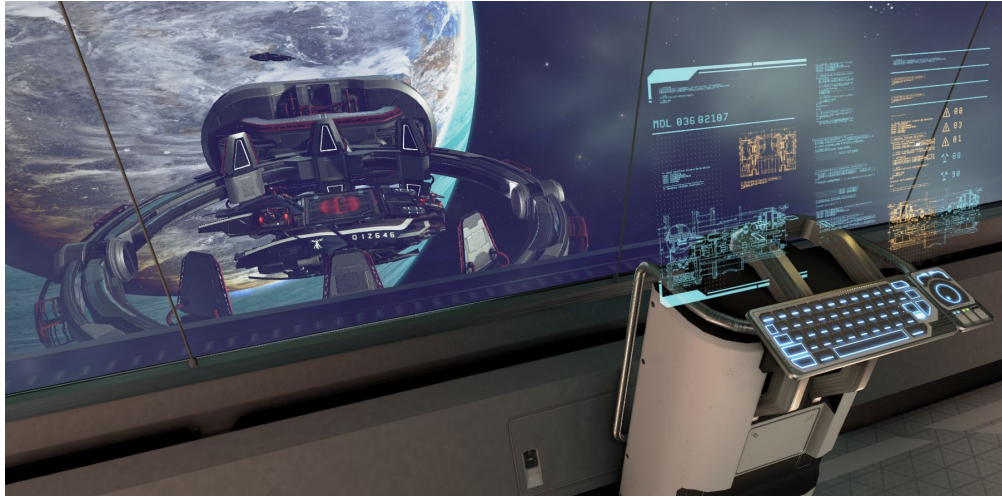

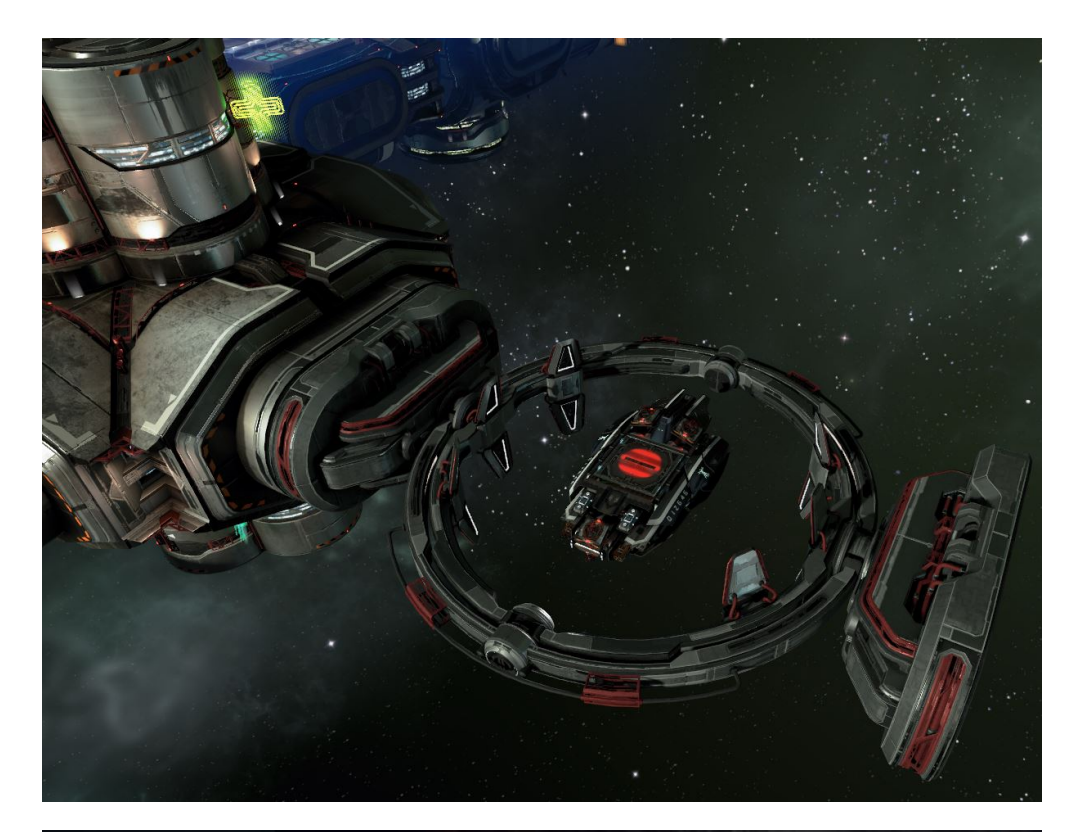

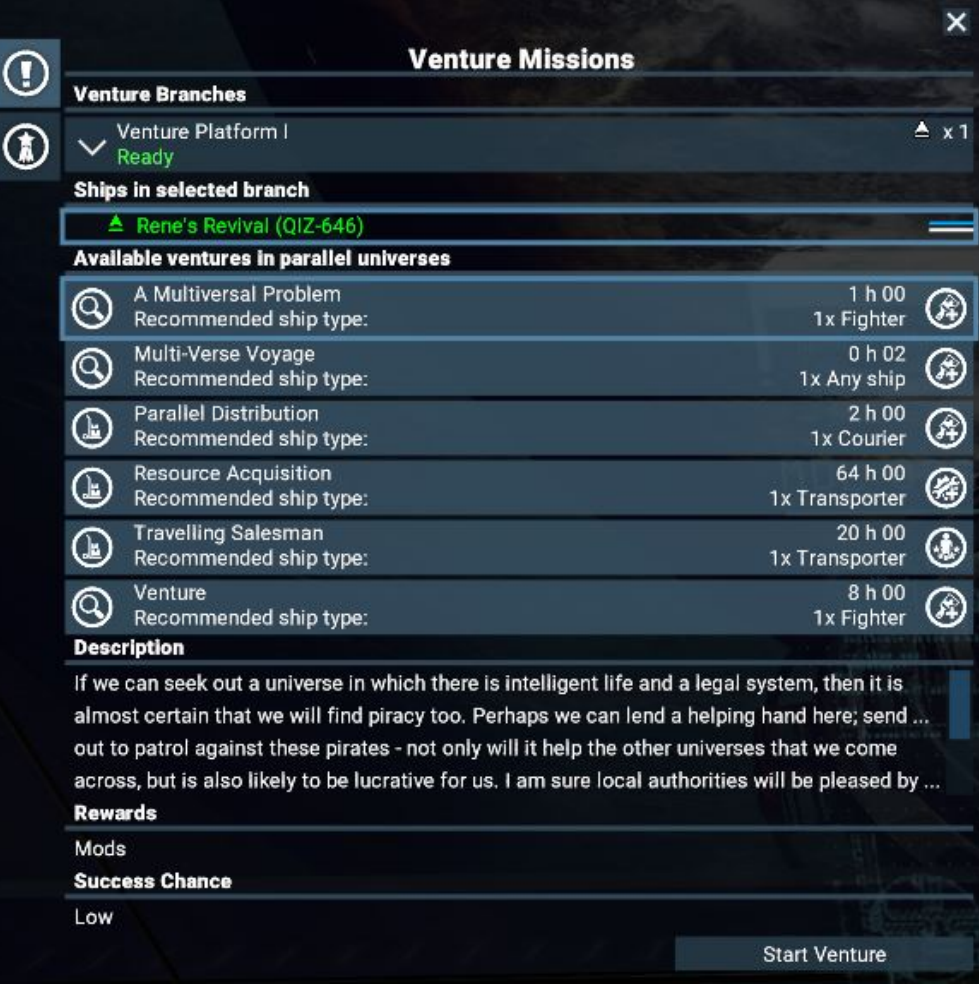

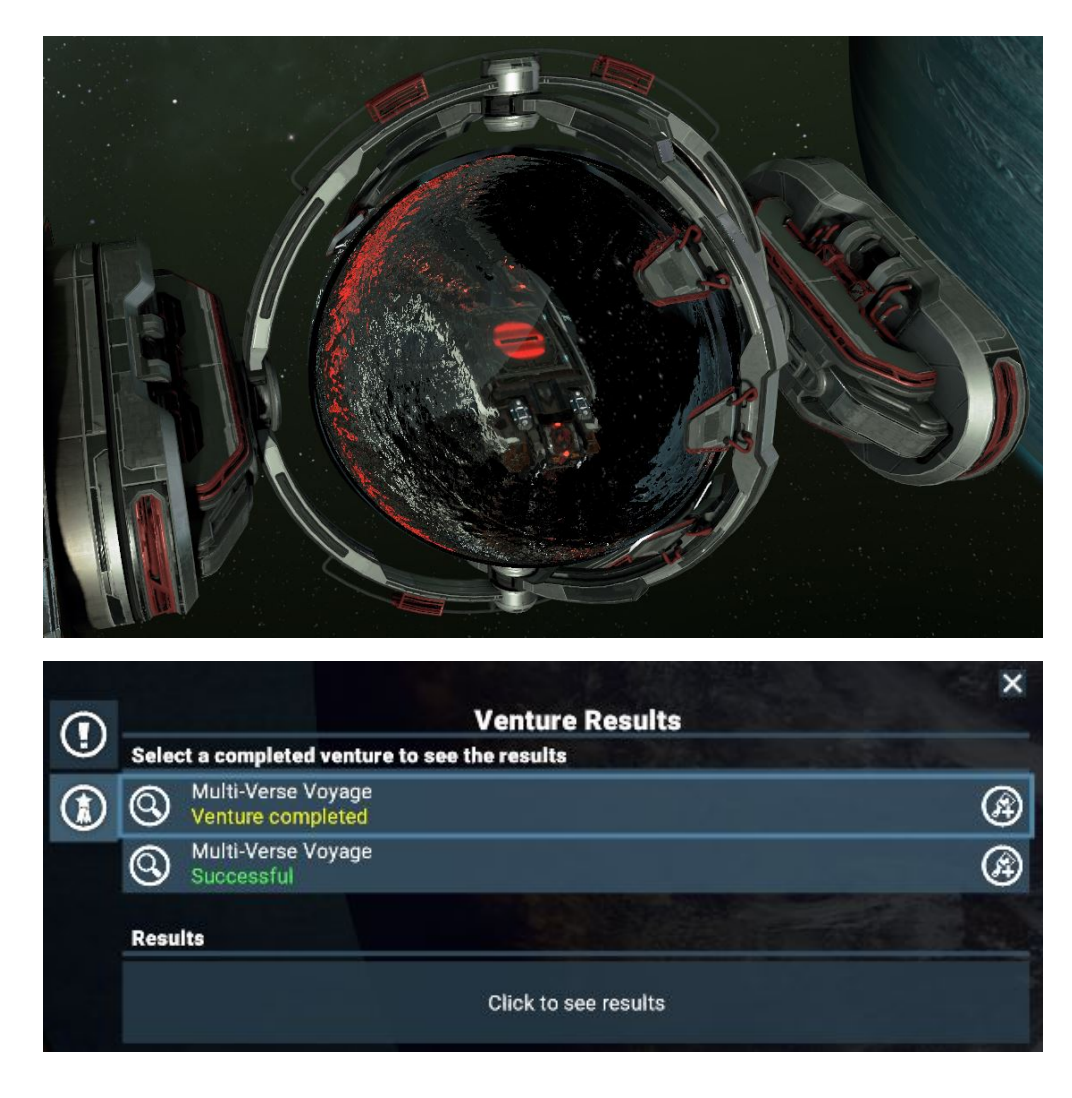

#### <span id="page-3-0"></span>**Venture Rewards**

Captains have a chance to return with the following rewards:

- Paint Mods
- Exceptional Equipment Mod Parts
- Credits
- Crew skill training ([not implemented yet](http://www.youtube.com/watch?v=NuONlBUTuy0&t=5m38s))
- EgoCredits (ECs), for future use

The rewards from Ventures are stored in your online Venture Inventory that is found within the Player Inventory. Something you unlock in one save game can be available in a new game too. When logged in, the Venture Inventory looks as follows at game-start:

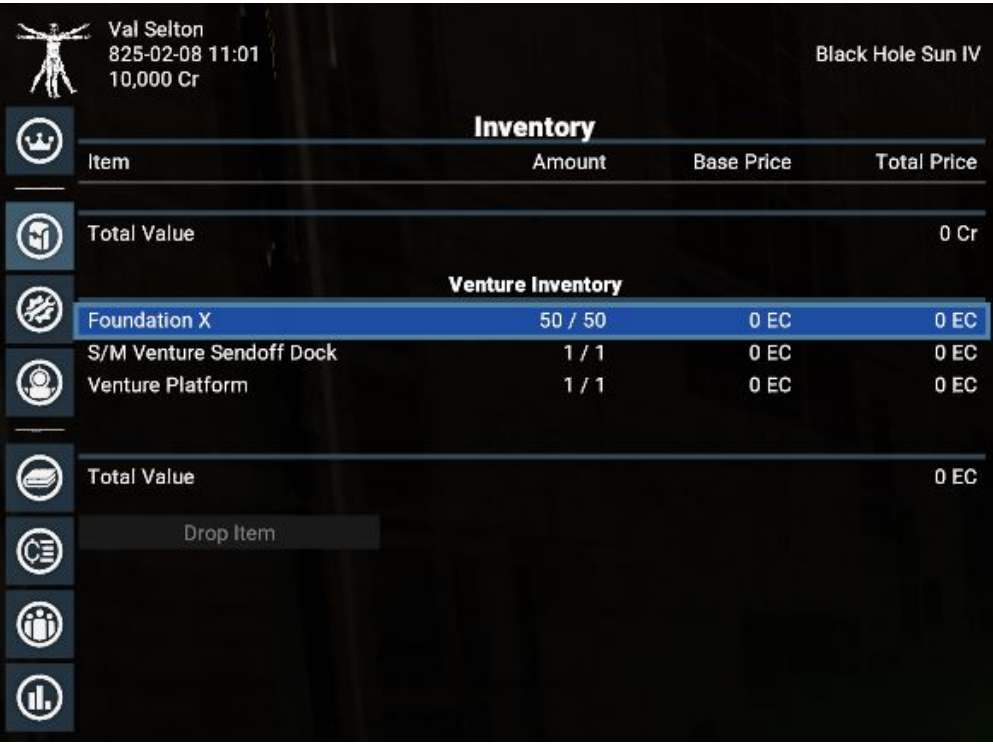

#### <span id="page-4-0"></span>**About Your Ships**

What is flying through the multiverse will be your ship. It will have your module selection, your paint mod, your crew, the name you gave it, and even your logo (other players will only be able to see custom logos if they have your logo i[n the custom logos folder\)](https://www.egosoft.com:8444/confluence/display/X4WIKI/User+generated+logos+-+Usage).

# <span id="page-4-1"></span>**What Happens When The Game Is Modified?**

Visitors from other universes can enter your universe (as long as you are logged in) and your mods will apply to the visitors. However, you cannot send ships on ventures from a modified game yourself, and nothing you do to visitor ships will be fed back to the person who sent them.